# **BAB V**

## **IMPLEMENTASI DAN PENGUJIAN SISTEM**

#### **5.1. HASIL IMPLEMENTASI**

Pada bagian bab ini akan membahas tentang hasil implementasi, yaitu proses menterjemakan rancangan(*design*) menjadi program aplikasi yang dapat digunakan oleh user dan admin.

#### **5.1.1 Halaman** *Website Admin*

#### 1. Halaman *Login Admin*

Pada halaman ini di tampilkan halaman login bagi admin yang berisikan *field*  nama dan *password* untuk dapat masuk ke menu utama terlihat . Tampilan *login* Admin ini merupakan implementasi dari rancangan Login Admin pada gambar 4.25. Sedangkan listing program ada pada lampiran, berikut tampilan Login Admin pada gambar 5.1

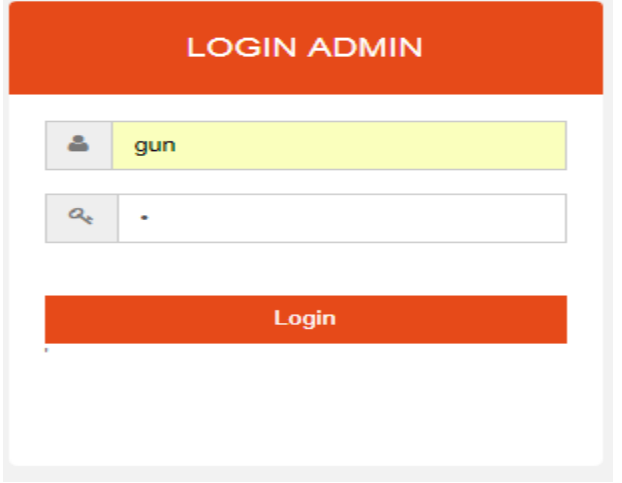

**Gambar 5.1 Tampilan Halaman** *Login Admin*

# 2. Halaman Menu Utama Admin

Berikut merupakan rancangan tampilan Menu Menu Utama Admin yang dapat dilihat pada gambar 5.2

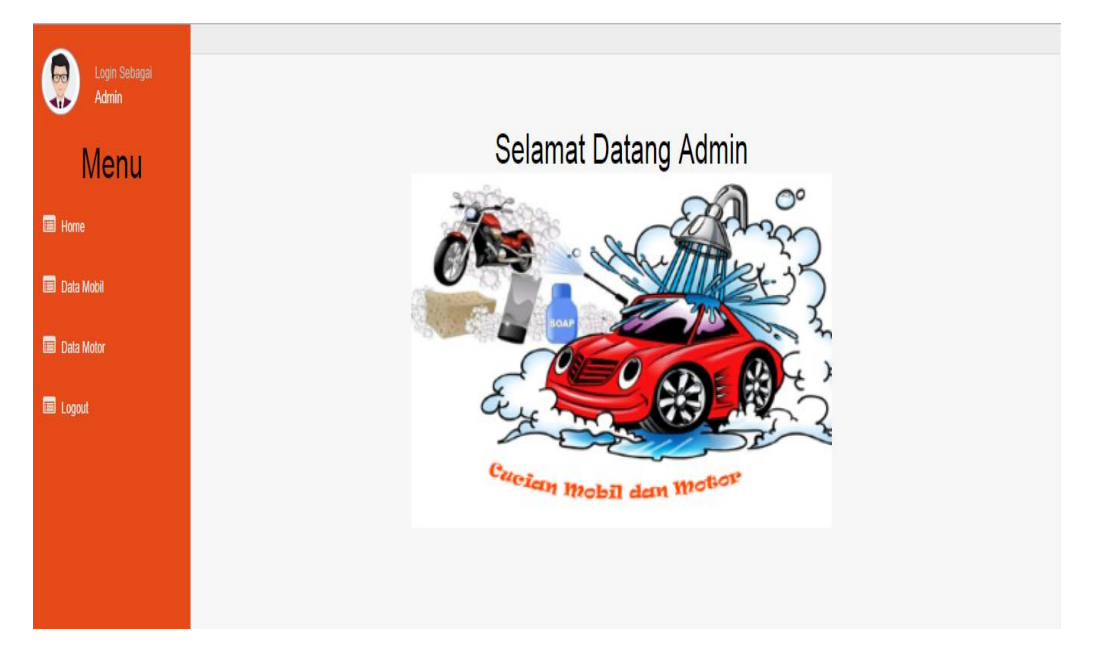

**Gambar 5.2 Tampilan Halaman Utama Admin**

# 3. Halaman *Form* Tambah*,Edit* dan Hapus Data Mobil

 Pada halaman ini menampilkandata *form* tambah, *edit*, dan hapus data mobil, Tampilan halaman ini implementasi dari *form* dan list data pada gambar 4.26. Sedangkan listing program ada pada lampiran, berikut tampilan terlihat pada gambar 5.3.

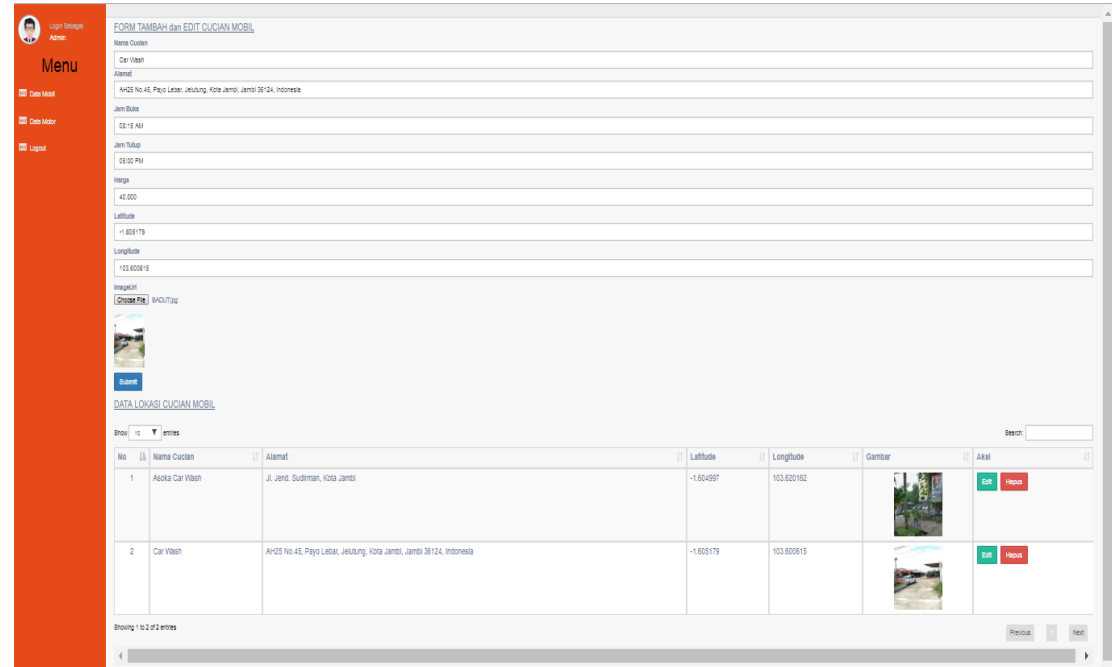

**Gambar 5.3 Tampilan Halaman** *Form***,Tambah,***Edit* **dan Hapus Data mobil**

## 4. Halaman *Form* Tambah,*Edit* dan Hapus Data Motor

 Pada halaman ini menampilkandata *form* tambah, *edit*, dan hapus data motorl, Tampilan halaman ini implementasi dari *form* dan list data pada gambar 4.27. Sedangkan listing program ada pada lampiran, berikut tampilan terlihat pada gambar 5.4.

| $\boldsymbol{\Theta}$<br>Login Sebagai<br>Admin | FORM TAMBAH dan EDIT CUCIAN MOTOR                     |                                                       |             |            |        |            |  |  |  |  |  |
|-------------------------------------------------|-------------------------------------------------------|-------------------------------------------------------|-------------|------------|--------|------------|--|--|--|--|--|
| <b>SIP</b>                                      | Nama Cuolan                                           |                                                       |             |            |        |            |  |  |  |  |  |
| Menu                                            | Kindong &                                             |                                                       |             |            |        |            |  |  |  |  |  |
|                                                 | Alamat                                                |                                                       |             |            |        |            |  |  |  |  |  |
| <b>ED</b> Data Mobil                            | Lorong Rahayu, Pasir Putih, Jambi Selatan, Kota Jambi |                                                       |             |            |        |            |  |  |  |  |  |
| <b>DE Deta Motor</b>                            | Jem Buka                                              |                                                       |             |            |        |            |  |  |  |  |  |
|                                                 | 03:20 AM                                              |                                                       |             |            |        |            |  |  |  |  |  |
| <b>El</b> topat                                 | Jem Tutup                                             |                                                       |             |            |        |            |  |  |  |  |  |
|                                                 | 04:45 PM                                              |                                                       |             |            |        |            |  |  |  |  |  |
|                                                 | Harga                                                 |                                                       |             |            |        |            |  |  |  |  |  |
|                                                 | 10.000                                                |                                                       |             |            |        |            |  |  |  |  |  |
|                                                 | Labbate                                               |                                                       |             |            |        |            |  |  |  |  |  |
|                                                 | 4.622978                                              |                                                       |             |            |        |            |  |  |  |  |  |
|                                                 | Longflude                                             |                                                       |             |            |        |            |  |  |  |  |  |
|                                                 | 103,640847                                            |                                                       |             |            |        |            |  |  |  |  |  |
|                                                 | ImageUrl                                              |                                                       |             |            |        |            |  |  |  |  |  |
|                                                 | Choose File   IVG_201807211142.jpg                    |                                                       |             |            |        |            |  |  |  |  |  |
|                                                 | $\rightarrow$                                         |                                                       |             |            |        |            |  |  |  |  |  |
|                                                 | Bubmit                                                |                                                       |             |            |        |            |  |  |  |  |  |
|                                                 | DATA LOKASI CUCIAN motor                              |                                                       |             |            |        |            |  |  |  |  |  |
|                                                 |                                                       |                                                       |             |            |        |            |  |  |  |  |  |
|                                                 | Show to W entrest<br>Search                           |                                                       |             |            |        |            |  |  |  |  |  |
|                                                 | IL Nama Cuclan<br><b>No</b>                           | Alamat                                                | Latitude    | Longitude  | Gambar | Akal       |  |  |  |  |  |
|                                                 | Kindong 9<br>$\blacksquare$                           | Talang Bakung, Jambi Selatan, Kota Jambi, Jambi 36136 | $-1.623762$ | 103.647356 |        | Edit Repus |  |  |  |  |  |
|                                                 | Kindong 8<br>$\overline{2}$                           | Lorong Rahayu, Pasir Putih, Jambi Selatan, Kota Jambi | $-1.622978$ | 103.640847 |        | Est. Hepis |  |  |  |  |  |
|                                                 | Showing 1 to 2 of 2 entries<br>Previous<br>Ned        |                                                       |             |            |        |            |  |  |  |  |  |
|                                                 | $\left\  \cdot \right\ $                              |                                                       |             |            |        |            |  |  |  |  |  |
|                                                 |                                                       |                                                       |             |            |        |            |  |  |  |  |  |

**Gambar 5.4 Tampilan Halaman** *Form***,Tambah,***Edit* **dan Hapus Data Motor**

# 5. Implementasi Halaman *Navigation Drawer*

Pada halaman *Navigation Drawer* ini aplikasi akan menampilkan5 kategori menu yaitu, mobil, motor,bantuan, tentang dan keluar. berikut hasil tampilan pada gambar 5.5.

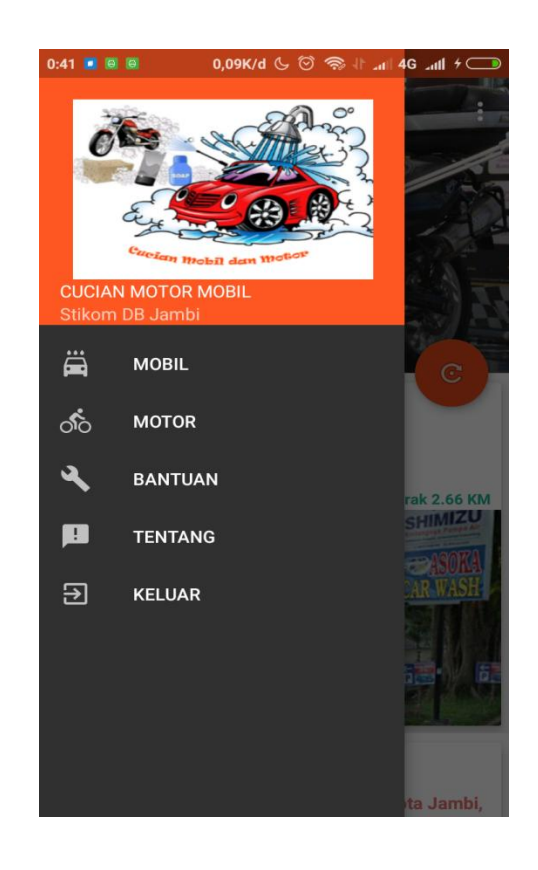

**Gambar 5.5 Tampilan Implementasi Halaman Navigasi**

# 6. Implementasi Halaman Mobil

Apabila *user* memilih menu mobil, maka akan menampilkan semua daftar mobil, berikut hasil tampilan pada gambar 5.6.

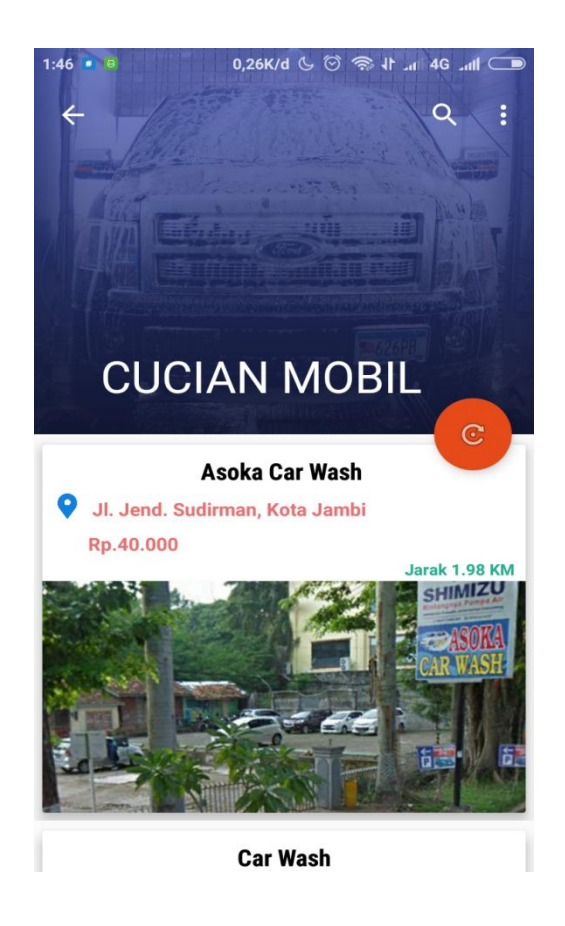

**Gambar 5.6 Tampilan Implementasi Halaman Mobil**

# 7. Implementasi Halaman Motor

Apabila *user* memilih menu motor, maka akan menampilkan semua daftar motor, berikut hasil tampilan pada gambar 5.7.

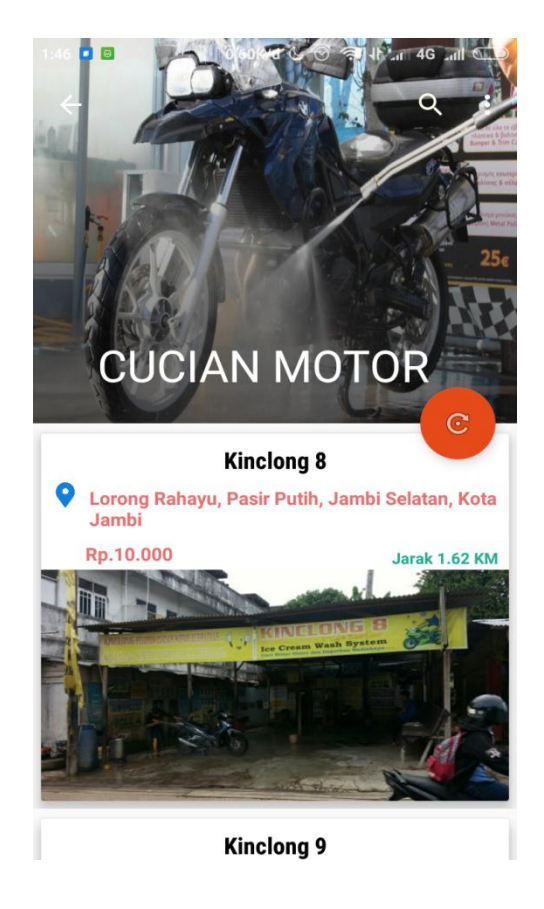

**Gambar 5.7 Tampilan Implementasi Halaman motor**

## 8. Implementasi Detail Lokasi

Apabila *user* memilih salah satu mobil ataupun motor, maka akan menampilkan detail lokasi, berikut hasil tampilan pada gambar 5.8.

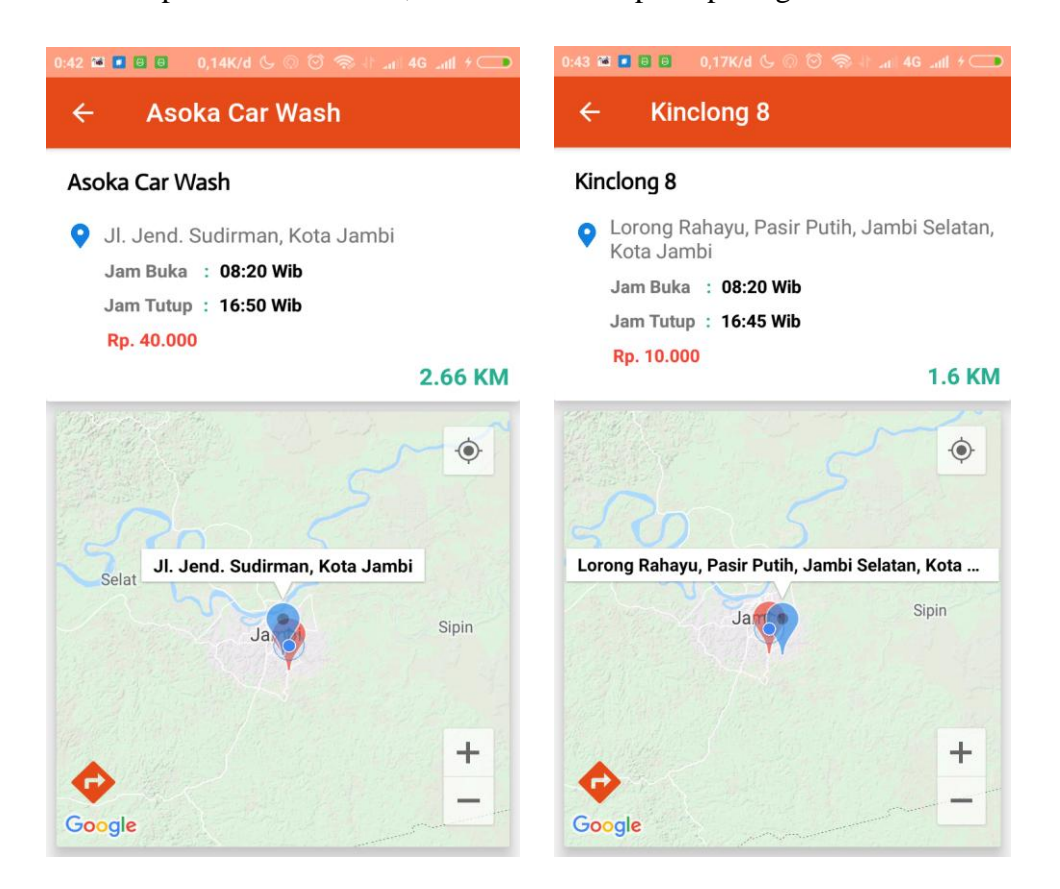

**Gambar 5.8 Tampilan Implementasi Detail Lokasi**

## 9. Implementasi Halaman Bantuan

Apabila *user* memilih menu bantuan, maka akan menampilkan informasi bantuan menggunakan aplikasi ini, berikut hasil tampilan pada gambar 5.9

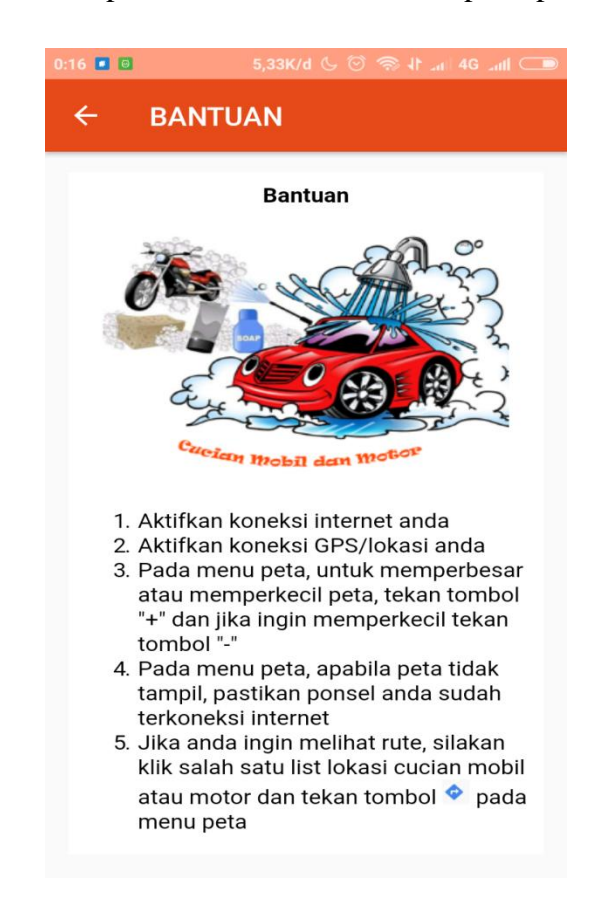

**Gambar 5.9 Tampilan Implementasi Halaman Bantuan**

## 10. Implementasi Halaman Tentang

Apabila *user* memilih menu Tentang, maka akan menampilkan NIM,nama devoloper,nama pembimbing 1, nama pembibimbing 2. Berikut hasil pada gambar 5.10.

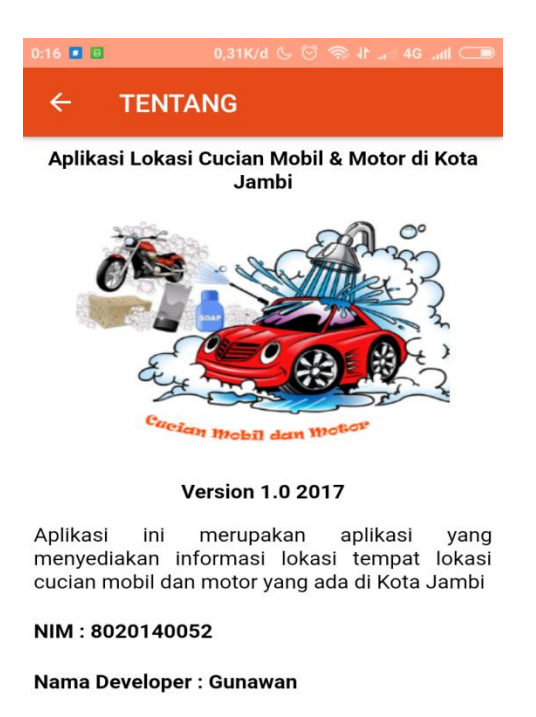

Pembibing 1 : Sharipuddin, S.Kom, M.Kom

Pembibing 2 : Nurhadi, S.Kom, M.Cs

**Gambar 5.10 Tampilan Implementasi Halaman Tentang**

## 11. Implementasi Halaman Keluar

Apabila *user* memilih menu keluar, maka akan menampilkan pesan, berikut hasil tampilan pada gambar 5.11.

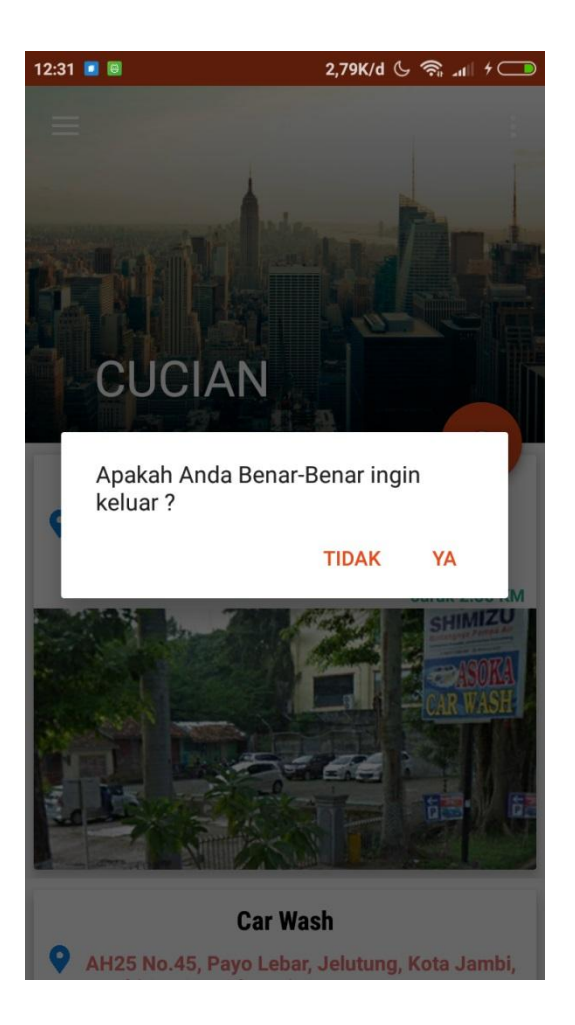

**Gambar 5.11 Tampilan Implementasi Halaman Keluar**

# **5.2. PENGUJIAN SISTEM**

Dengan perancangan sistem informasi gegrafis cucian Mobil dan Motor berbasis android. Maka langkah selanjutnya adalah melakukan pengujian hasil dari rancangan. Dalam tahap pengujian ini penulis menggunakan metode pengujian *blackbox (blackbox testing)*.

## **5.2.1. Pengujian Aplikasi**

| N <sub>0</sub> | <b>Modul</b> yang<br>Diuji             | <b>Prosedur</b><br>Pengujian                                | <b>Masukkan</b>                                                                                                    | <b>Keluaran</b>                                       | <b>Hasil</b>                                           | Ket      |
|----------------|----------------------------------------|-------------------------------------------------------------|----------------------------------------------------------------------------------------------------|-------------------------------------------------------|--------------------------------------------------------|----------|
| 1.             | Pengujian pada<br>login admin          | Membuka<br>web<br>admin                                     | - Inputkan<br>username<br>dan<br>password<br>lalu klik<br>login                                                                                            | Tampil menu<br>utama admin                            | Tampil<br>menu<br>utama<br>admin<br>selesai            | Berhasil |
| 2.             | Pengujian pada<br>tambah data<br>mobil | Sedang<br>berada<br>pada menu<br>mobil                      | Input nama<br>$\overline{a}$<br>mobil,<br>alamat,<br>harga,jamb<br>uka,jam<br>tutup, latitu<br>de,<br>longitude,<br>image<br>Lalu klik<br>button<br>submit | Tampil pesan<br>bahwa data<br>berhasil<br>ditambahkan | Tampil<br>pada<br>halama<br>n menu<br>mobil<br>selesai | Berhasil |
| 3.             | Pengujian pada<br>edit datamobil       | Sedang<br>berada<br>pada menu<br>mobil, klik<br>button edit | Menginput<br>kan data<br>yang ingin<br>di update<br>- Lalu klik<br>button<br>submit                                                                        | Tampil pesan<br>bahwa data<br>berhasil di<br>edit     | Tampil<br>pada<br>halama<br>n menu<br>mobil<br>selesai | Berhasil |
| 4.             | Pengujian pada                         | Sedang                                                      | - Menampilk                                                                                                    | Tampil pada                                           | Tampil                                                 | Berhasil |

**Tabel 5.1 Pengujian Admin**

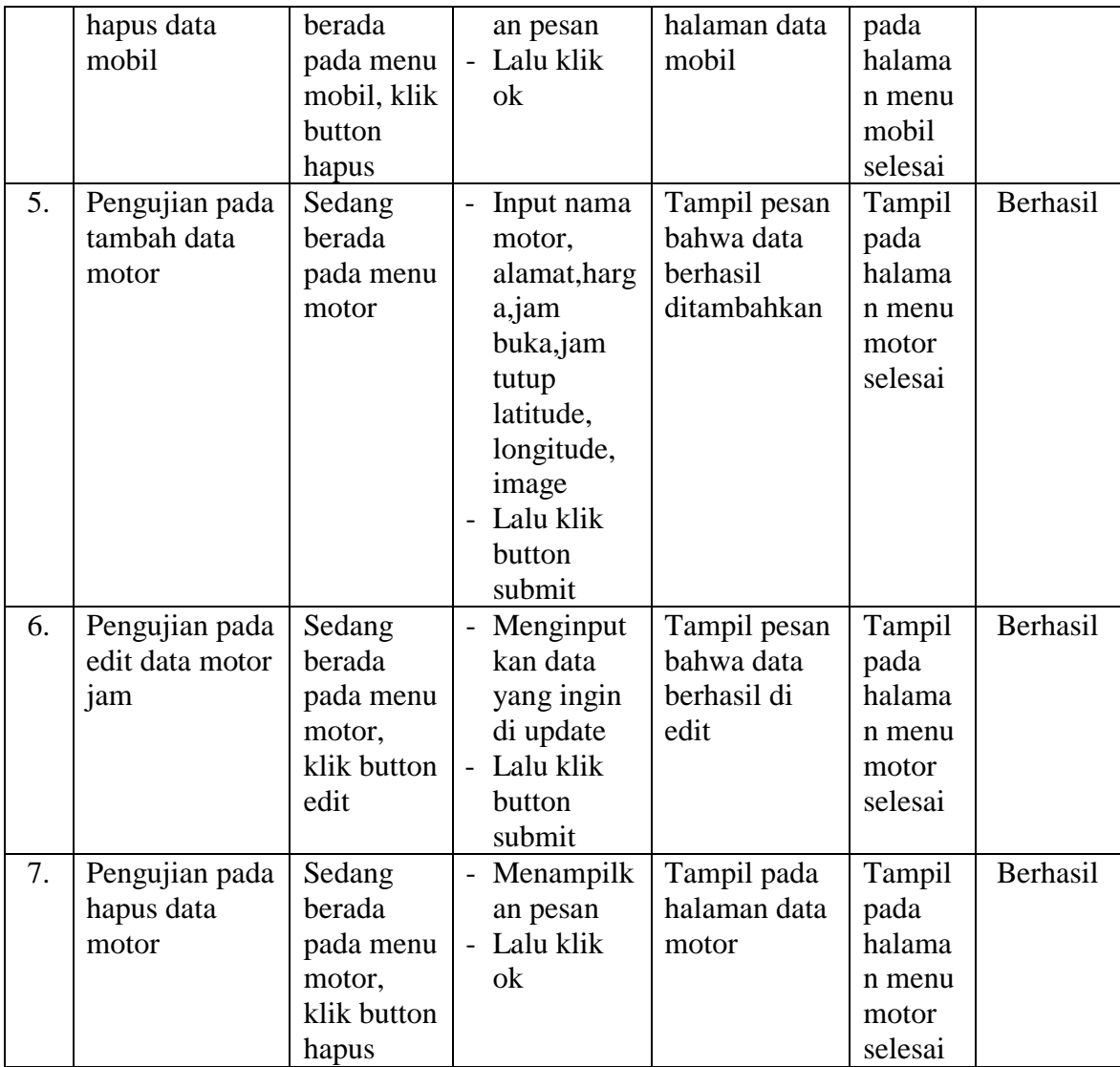

# **Tabel 5.2 Pengujian User**

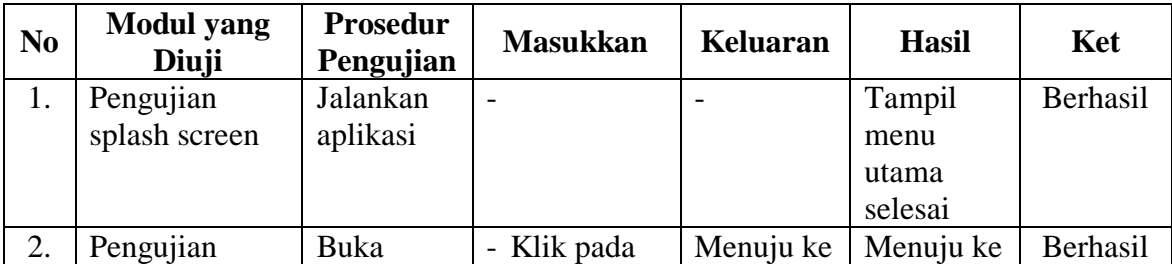

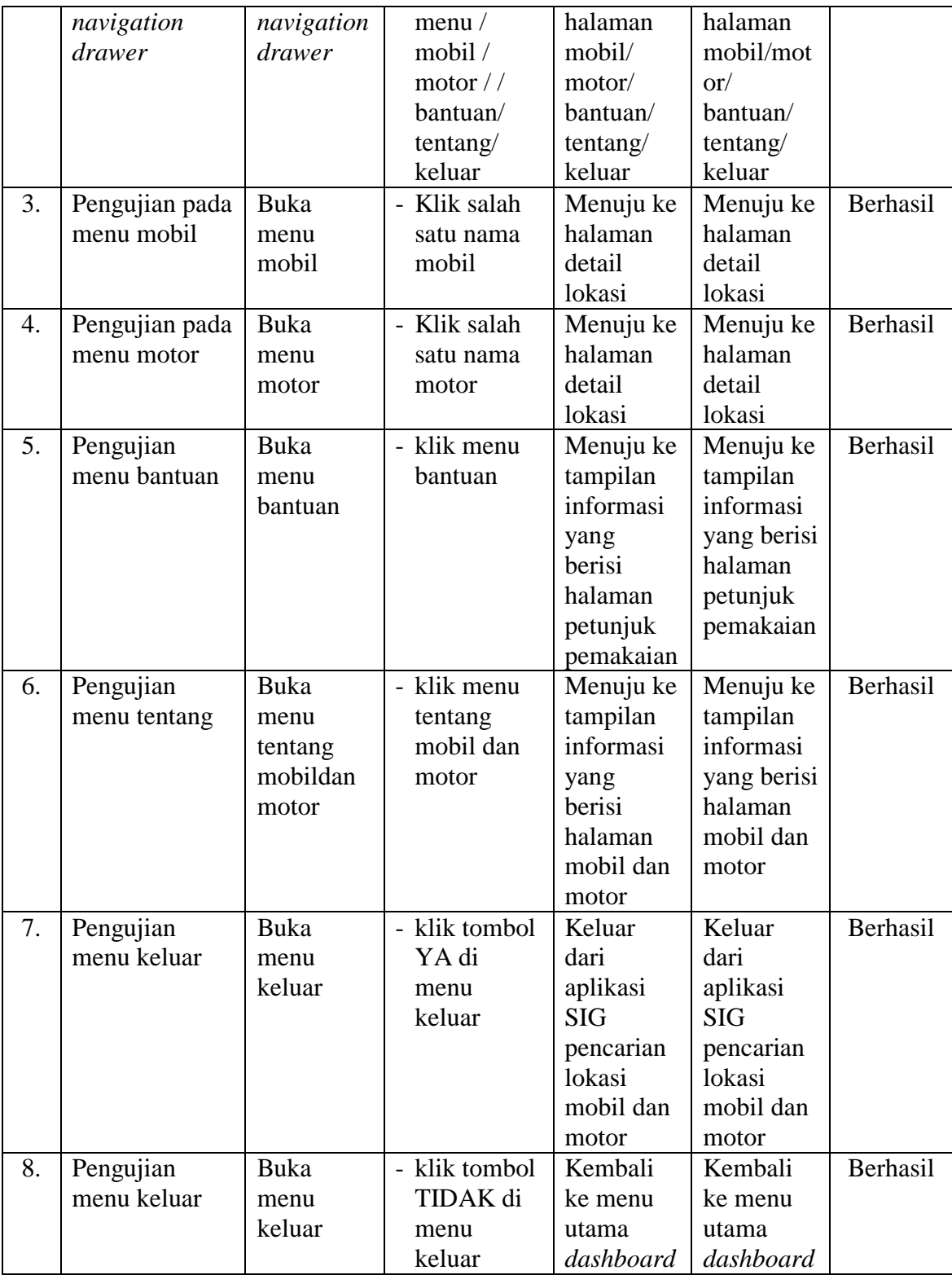

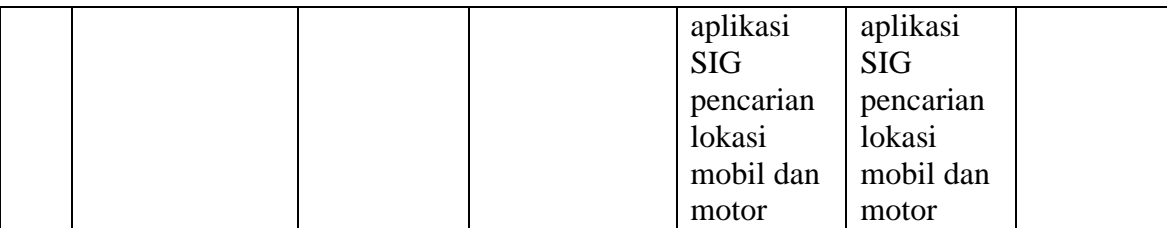

#### **5.3. SPESIFIKASI KEBUTUHAN** *HARDWARE* **DAN** *SOFTWARE*

Dalam penerapan Aplikasi Sistem Informasi Geografis Lokasi Pencucian Mobil Dan Motor Di Kota Jambi Berbasis Android yang berjalan di sistem operasi android, terdapat beberapa hal yang dibutuhkan untuk menjalankannya. Diantaranya adalah spesifikasi tentang perangkat keras (*hardware*) dan perangkat lunak (*software*).

Spesifikasi perangkat keras (*hardware*) minimum yanng dibutuhkan untuk menjalankan aplikasi ini adalah sebagai berikut:

- 1. Processor Intel(R) Core(TM) i5-5200U-2.2Ghz
- 2. DDR3 4 GB
- 3. HDD 512 GB
- 4. VGA 5 GB
- 5. *Keyboard, Mouse, Speaker, dan Sound Recorder*
- 6. *Smartphone* Android versi 2.3

Sedangkan spesifikasi perangkt lunak (*software*) yang dibutuhkan untuk menjalankan aplikasi ini adalah sebagai berikut:

- 1. Android Studio
	- 2. ADT (Android Development Tools)
	- 3. SQLyog
	- 4. XAMPP
	- 4. Browser Internet

#### **5.4. KELEBIHAN DAN KEKURANGAN APLIKASI**

Pada bagian ini penulisa akan menjelaskan tentang kelebihan dan kekurangan yang dimiliki oleh Aplikasi Sistem Informasi Geografis Lokasi Pencucian Mobil Dan Motor Di Kota Jambi Berbasis Android. Dalam hasil dari perancangan aplikasi ini, penulis dapat menyampaikan kelebihan dan kekurangannya.

#### **5.4.1. Kelebihan dari Aplikasi**

Adapun kelebihan dari Aplikasi Sistem Informasi Geografis Lokasi Pencucian Mobil Dan Motor Di Kota Jambi Berbasis Android i yaitu :

1. mudah dioperasikan karena rancangan dari setiap tampilan dirancang secara bersahabat atau mudah di mengerti.

2. Sistem mampu menampilkan informasi lokasi cucian mobil dan motor terdekat dari lokasi kita berada.

3. Dapat digunaka pengguna di mana saja karena aplikasi ini berjalan di *smartphone* yang bersistem operasi *android*.

#### **5.4.2. Kekurangan dari Aplikasi**

Adapun kekurangan dari Aplikasi Sistem Informasi Geografis Lokasi Pencucian Mobil Dan Motor Di Kota Jambi Berbasis Android yaitu :

- 1. Cucian mobil dan motor yang terdapat di aplikasi ini masih sangat terbatas sehingga perlu di perbarui karena Cucian mobil dan motor di Kota Jambi akan mengalami penambahan Cucian mobil dan motor yang baru di Kota Jambi.
- 2.. Hanya bisa dijalankan di sistem operasi *android*.